*<b>* MicroBT

# **M10 维修指导书**

深圳比特微电子科技有限公司

# **目录**

# *<b>* MicroBT

- **1. M10 机器拆装**
- **2. M10 芯片引脚功能**
- **3. M10 算力板信号流程**
- **4. 算力板层间、阻值和测试点的介绍**
- **5. 维修方法和案例**

# *<u>MicroBT</u>*

# **1. M10 机器拆装**

# **1.1.拆电源:**

**①先把出风口风扇插头拔出, ②把电源输出端 6 颗螺丝拆下, ③再拆下固定电源 4 颗螺丝, ④最后电源 平行向出风口风扇方向取出。(注意:禁止电源往上提出,电源往上提出容易把正负极铜排扳变形。)**

**1.2.装电源:**

**①先把电源输出端平行装入正负极铜排,把电源和正负极铜排螺丝孔对齐。②再上电源 4 颗固定螺丝,先 不打紧,③然后上铜排螺丝,固定打紧在电源输出端子上。④最后把电源固定螺丝打紧,插入风扇排线, 就完成安装电源。(注意:电源端子螺丝的垫片一定要一字形对齐,垫片角不得外露正负极铜排之外。)正确上螺丝如图 1 和 图 1-1,错误上螺丝如图 2**

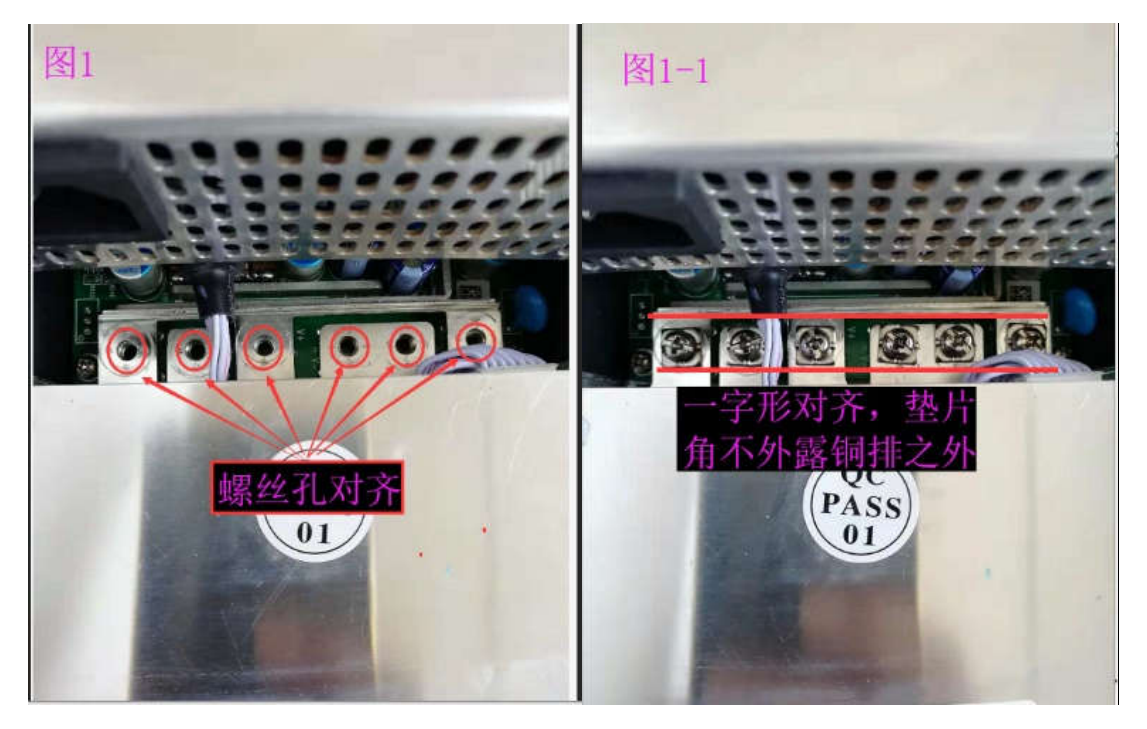

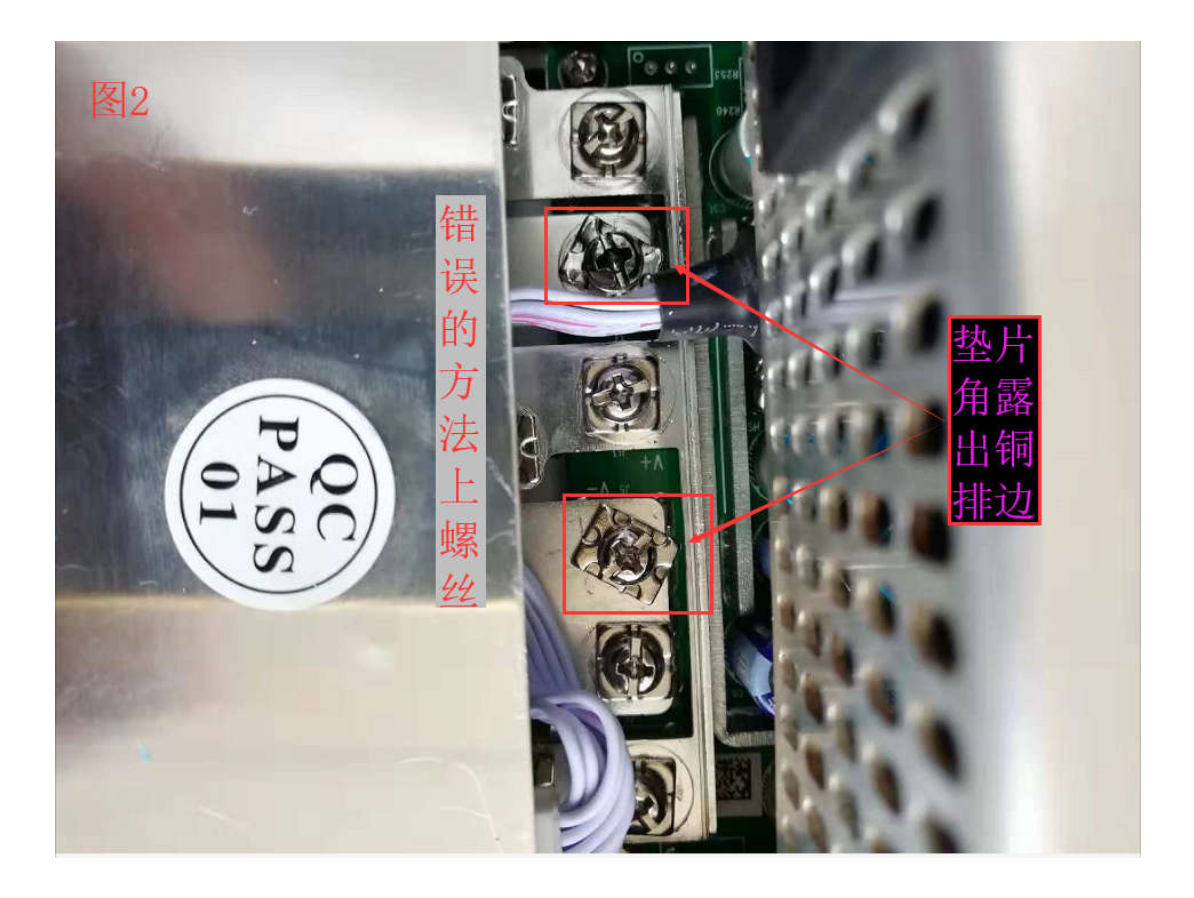

## **1.3.拆控制板**

**①先把进风口风扇插头拔出, ②把控制板盖 4 颗螺丝拆下,然后往外移一点,压住线扣把控制板电源控制 线拔出,③控制板盖往电源端翻起,手拿着排线插头两边,轻轻摇动往外拔出。④拆下控制板 4 颗螺丝即 可取下控制板。(注意:切记不能拿排线拔出,轻轻摇动时不能大于 15°角摇动,否则如下图一样的损坏)**

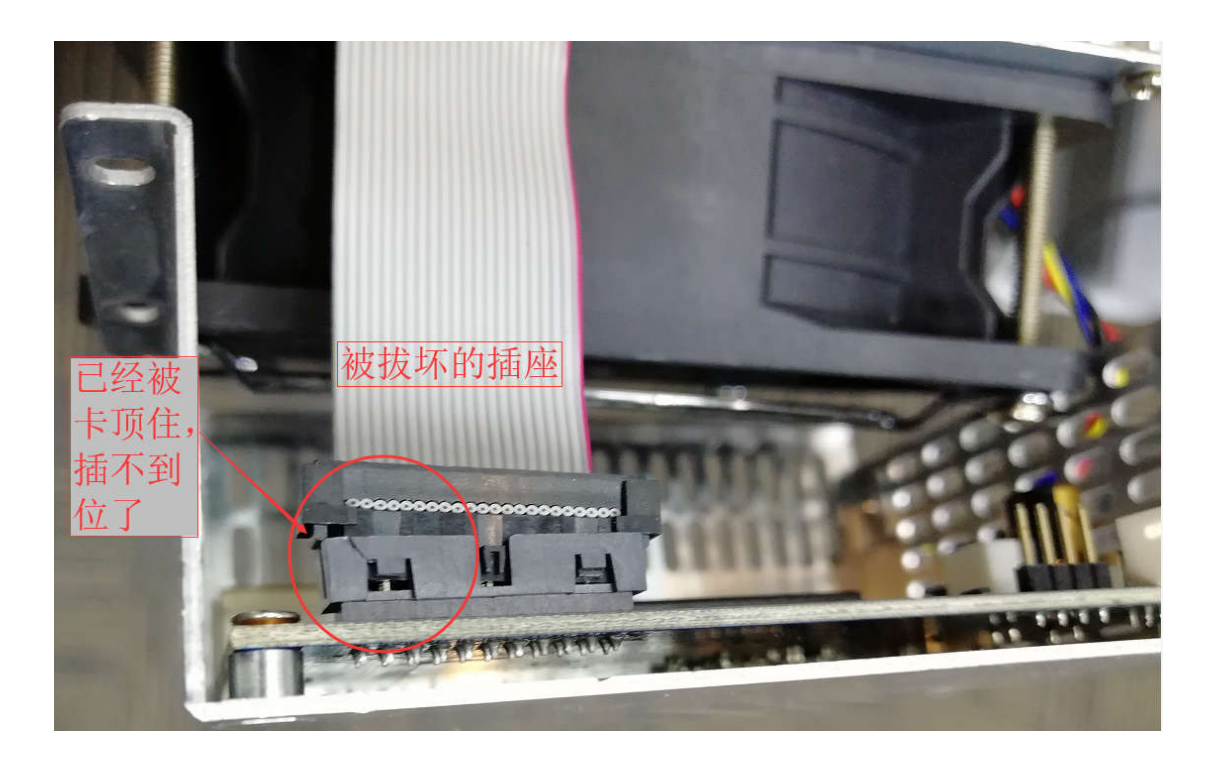

#### **1.4.装控制板**

**①把控制板装在控制板盖上,锁上 4 颗螺丝, ②插上转接板上的排线,插紧并插到位, ③插上控制板电 源控制线,并插好插到位。④锁上控制板盖螺丝, ⑤插上风扇排线,并插紧到位,控制即安装完成。**

**1.5.拆转接板**

**①拆控制板同上 1.3 的①②③点方法, ②控制板和盖整体取下, ③拆下转接板上 2 颗螺丝, ④左手拿着 插座,拇指靠住板边,右手拿着转接板右端,轻轻摇动,往上拔出,即可卸下转接板。**

#### **1.6.装转接板**

**①拆下进风口风扇,连风扇挡板同时拆, ②对齐算力板公座插上转接板,并按紧插到位(如图 1),错误插 法(如图 2,图 3),③锁上转接板 2 颗螺丝, ④装上控制板同上 1.4 的②③④⑤点方法,即可完成。**

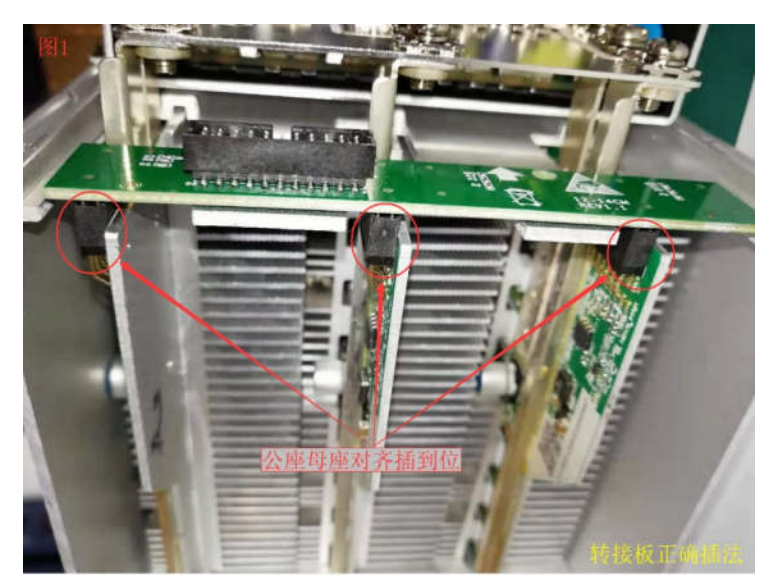

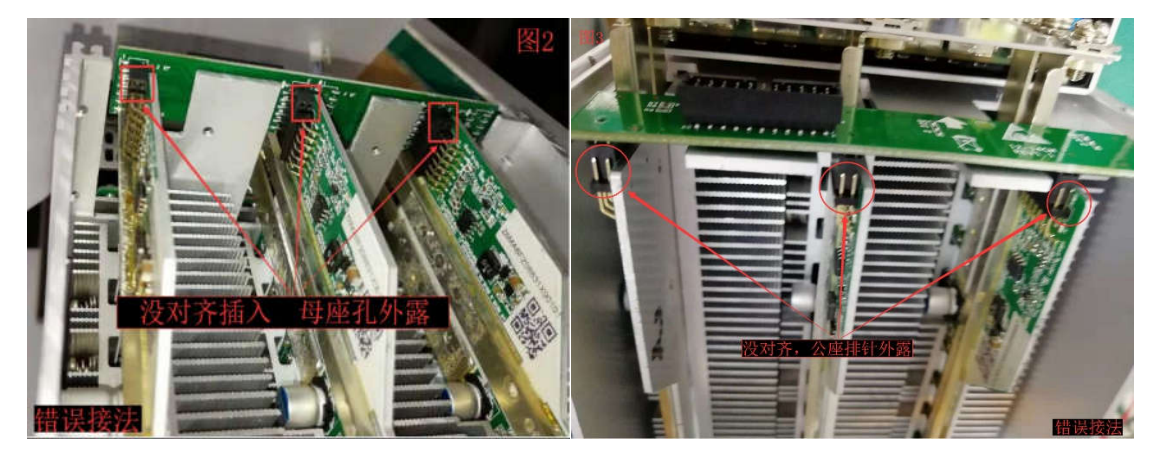

#### **1.7.拆算力板**

**①拆控制板同上 1.3 的①②③点方法,②拆转接板同上 1.5 的②③④点方法,③拆下进风口风扇,连风扇 挡板同时拆,④拆下算力板铜排螺丝,即可取出算力板。**

**1.8.装算力板**

**①顺着机箱导槽装入算力板,螺丝孔对齐, ②锁上铜排螺丝,螺丝的垫片一定要一字形对齐,垫片角不得 外露正负极铜排之外。③上转接板同上 1.6 的①②③点方法,④装上进风口风扇,⑤装上控制板同 1.4 的** **②③④⑤点方法,即可完成。(注意:螺丝一定要打紧,否则会出现打火烧坏现象,如下图 )**

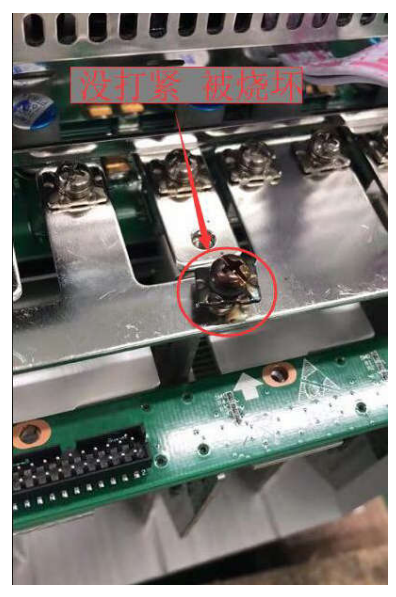

# *<u>MicroBT</u>*

**2. M10 芯片引脚功能**

**2.1.单层芯片引脚功能:**

**芯片:1,20 脚是 CLK;4,17 脚是 RXD; 2,19 脚是 TXD;3,18 脚是 CTS; 5,16 脚是 RST;7,14 脚是 VDD IO 供电;6,15 脚是 VDD PRE 供电。红框内内是单层芯片(如下图)**

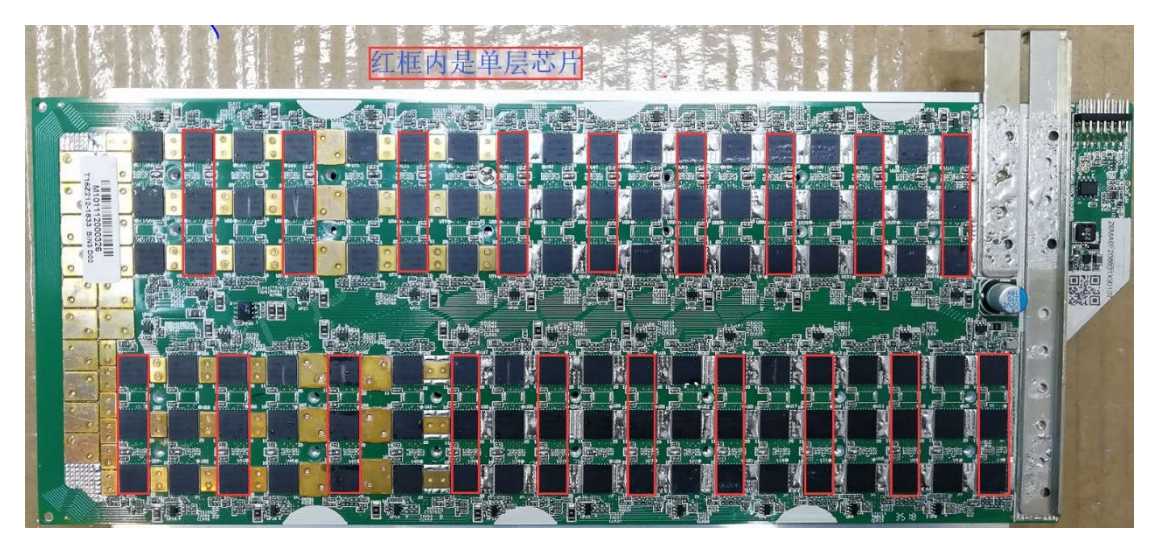

#### **2.2.双层芯片引脚功能:**

**芯片:5,16 脚是 CLK;4,17 脚是 RXD; 2,19 脚是 TXD;3,18 脚是 CTS; 1,20 脚是 RST;7,14 脚是 VDD IO 供电;6,15 脚是 VDD PRE 供电。黄色框内是双层芯片(如下图)**

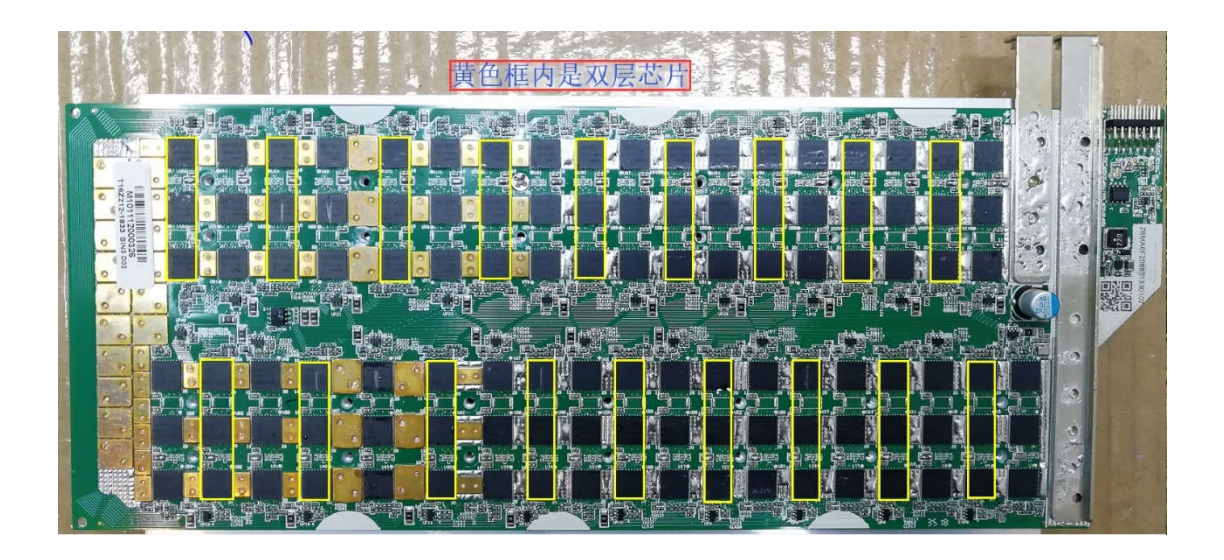

#### *<u>@MicroBT</u>*

# **3. M10 算力板信号流程**

**M10 由 35 层串联而成,每层有 3 颗 1800 芯片并联,全板共有 105 颗芯片。每层电压域都有独立的 LDO 提供 1.8v 和 0.9v 电压,和 RST,CTS,RXD,TXD,CLK 组成,M10 只有 1 个 24M 时钟和 1 个温度传感器,加 1 个 eeprom 就是整板信号组成。信号流向:CLK , RXD , RST 都是从第一颗芯片传送到最后一颗芯片, TXD 是从最后一颗芯片返回到第一颗芯片。**

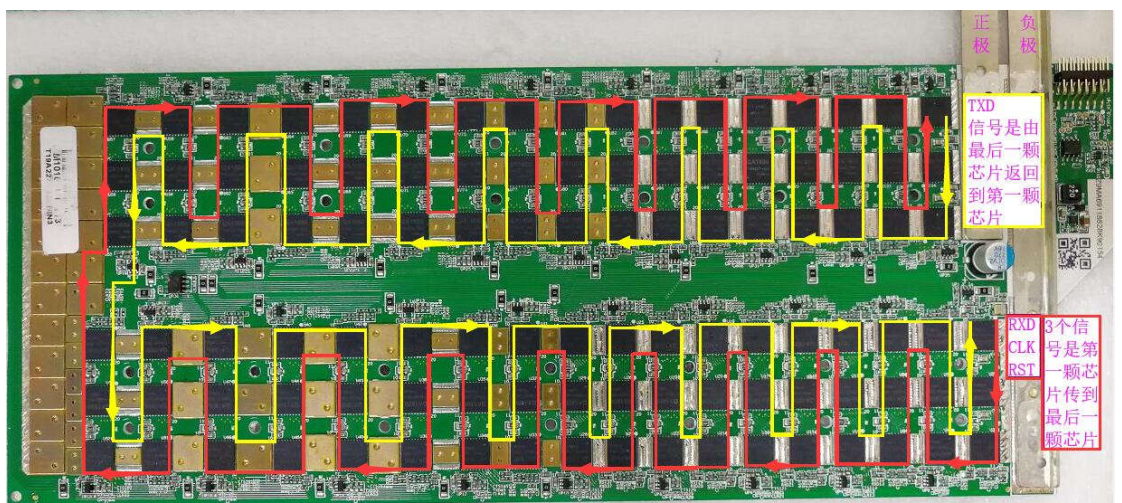

# *AMicroBT*

# **4. 算力板层间 . 阻值和测试点**

# **4.1 层间位置和电压值**

**①层间位置如下图 1 和 2 间是第 1 层,2 和 3 间是第 2 层,3 和 4 间是第 3 层,每一层以此类推。 ②层间电压测试位置:1 层是 1 和 2 间的电压值,1 位置是 1 层负极,2 位置 1 层的正极;2 层是 2 和 3 间 的电压值,2 位置是 2 层负极,3 位置 2 层的正极;3 层是 3 和 4 间的电压值,3 位置是 3 层负极,4 位置 3 层的正极;每一层以此类推。**

**③层间电压值是:0.34v 左右。**

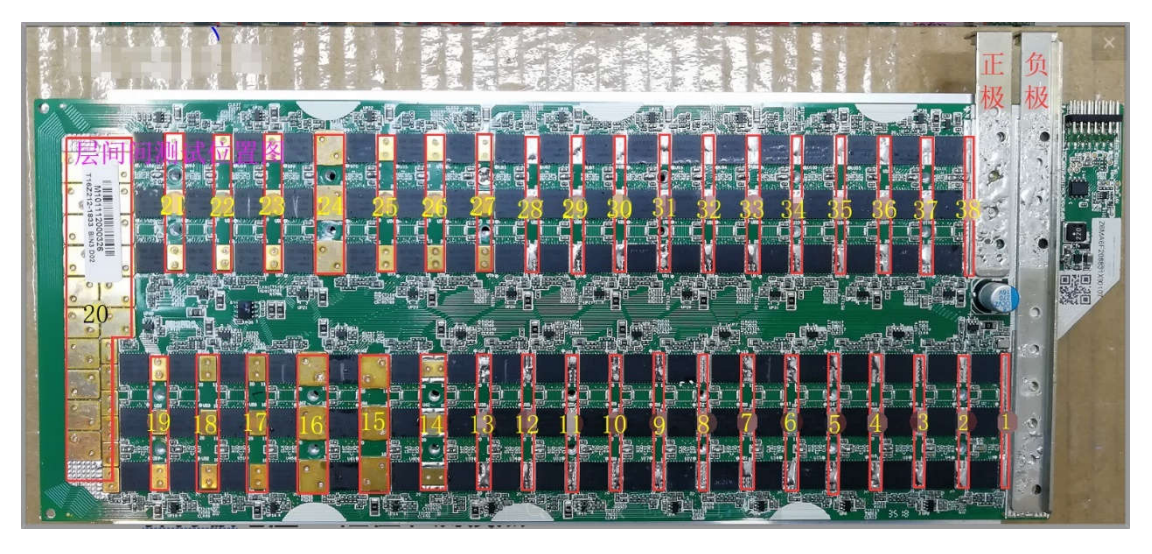

# **4.2. 测试点和值**

**①每块算力板都有对应的测试点和名称。(如下图)**

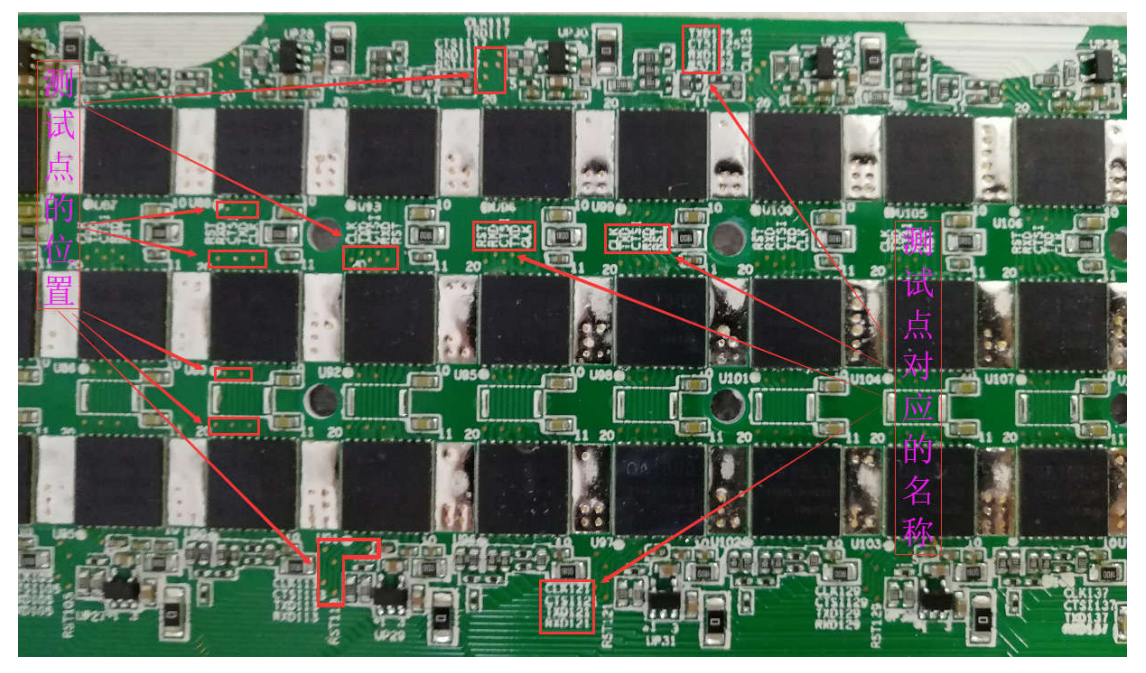

**②每个点的值:CLK 1.8v±0.1v ;RXT 1.8v ;TXD 1.8v ;RST 拉高是 1.8v,拉低是 0v;IO 1.8v ;PRE 0.8v±0.1v ;层间电压是 0.35v 左右。**

**用二极管档测,CLK.RXD.TXD.RST.CTS 均是 540Ω左右,IO 是 40Ω左右,PRE 是 26Ω左右。**

#### *<u>MicroBT</u>*

5. **维修案例(维修前注意:上电时,电源正负极切勿接反,通电前需要反复检查!!!)**

**5.1.维修前准备工具**

**准备工具:示波器,万用表,电源(可调电源 10A 以上),加热台,烙铁带风枪,镊子,助焊剂,测试控制板,排**

**线,焊锡等。**

**5.2. 检测方法:**

**第一步:拆下散热器,目测算力板所有配件,有没有烧糊烧焦或者冒锡珠的现象。**

**第二步:用欧姆档测算力板电源输入端,正常值位 6.5Ω左右,如有短路,不能上电,先排除短路,再上电, 以免造成二次损坏。**

**第三步:算力板电源端阻值正常,上电测试,测试复位是否成功,复位不成功检查层间电压。**

**第四步:复位正常,测试 chipid 是否 PASSED ,failed 就检查 CLK,TXD,RXD 信号**

**第五步:chipid 测试 PASSED ,算力低 就检查芯片有效值。**

**5.3.维修案例:**

**案例一:上电测试读不到 chipid,复位灯不亮**

**故障分析:复位灯不亮,用 echo 0 > /sys/class/gpio/gpio99/value 和 echo 1 > /sys/class/gpio/gpio99/value 指令测试,确实 灯不亮,目测灯和其它配件没有损坏,进一步检测层间电压,发现 1 层 2 层 37 层的层间电压只有 0.2~0.26v,此时先不急换芯 片,先 1,2,37 层的层间芯片互换,互换结果测试 1 层域间电压低,最后把 1 层芯片换掉,测试 OK 。**

**案例二:复位正常,读不到 chipid**

**故障分析:复位正常,读不到 chipid,先检查 CLK 信号,CLK 信号电压为 1.8v 左右,从 1 层往下逐层检查,测到 u68 CLK 为 1.8v,测此层的层间电压正常,确定 u68 芯片问题,更换 u68,测试 chipid 为 PASSED 。**